## **新北校園通 APP-新增「學雜費繳費」說明**

- 1.新北市府教育局於「新北校園通 APP」增設學雜費繳費功能, 家長 可依自身需求選擇繳費方式,繳費紀錄存於校園通APP,繳費證明 亦可供家長隨時查詢或下載。
- 2.目前提供四種繳費方式,說明如下:
	- (1).「Line Pay 生活繳費」行動支付:

家長選擇要繳交的學雜費,按下「Line Pay 生活繳費」,選擇繳交 項目,掃描三段式條碼後確認,即可完成繳費;此功能於 110 年 4 月份起可直接連結 Line Pay 繳費,免再掃描三段式條碼。

(2).「QRcode 網銀轉帳」:

於 APP 中,將學雜費轉換成 QRcode,家長透過網路銀行掃描 ORcode, 即可轉帳繳費。

(3).「手機條碼繳費」:

於 APP 中,將學雜費轉換成三段式條碼,家長持手機上之條碼至 超商繳費。

(4).「紙本繳費單下載繳費」:

除學校發放之繳費單,亦可在 APP 中下載,持紙本繳費單至超 商、銀行臨櫃繳費。

3.新北校園涌 APP 操作上如有問題,請撥全誼資訊客服雷話詢問: (04)3707-3909#40。

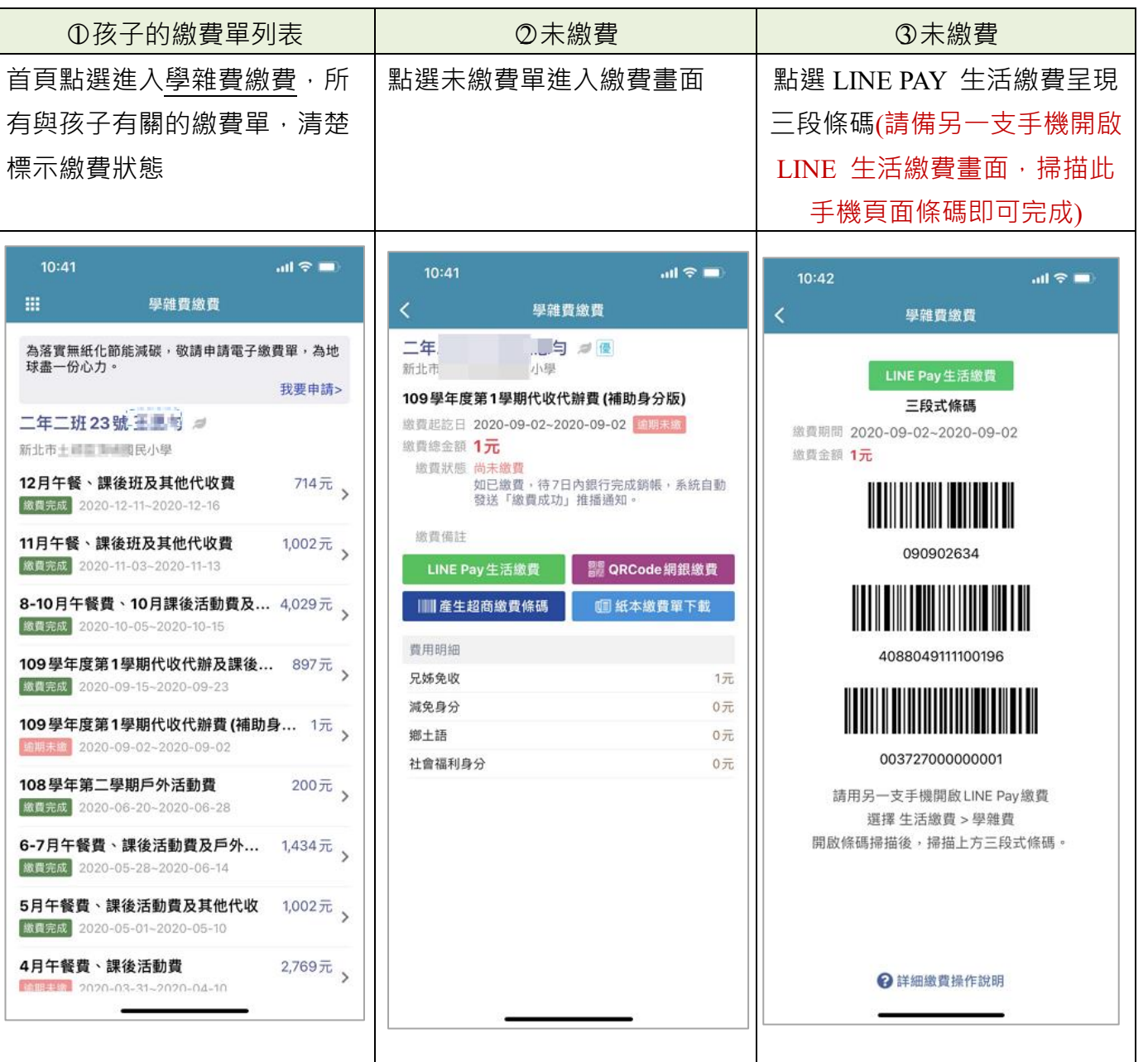

## **家長 APP 畫面說明**

na a

r.

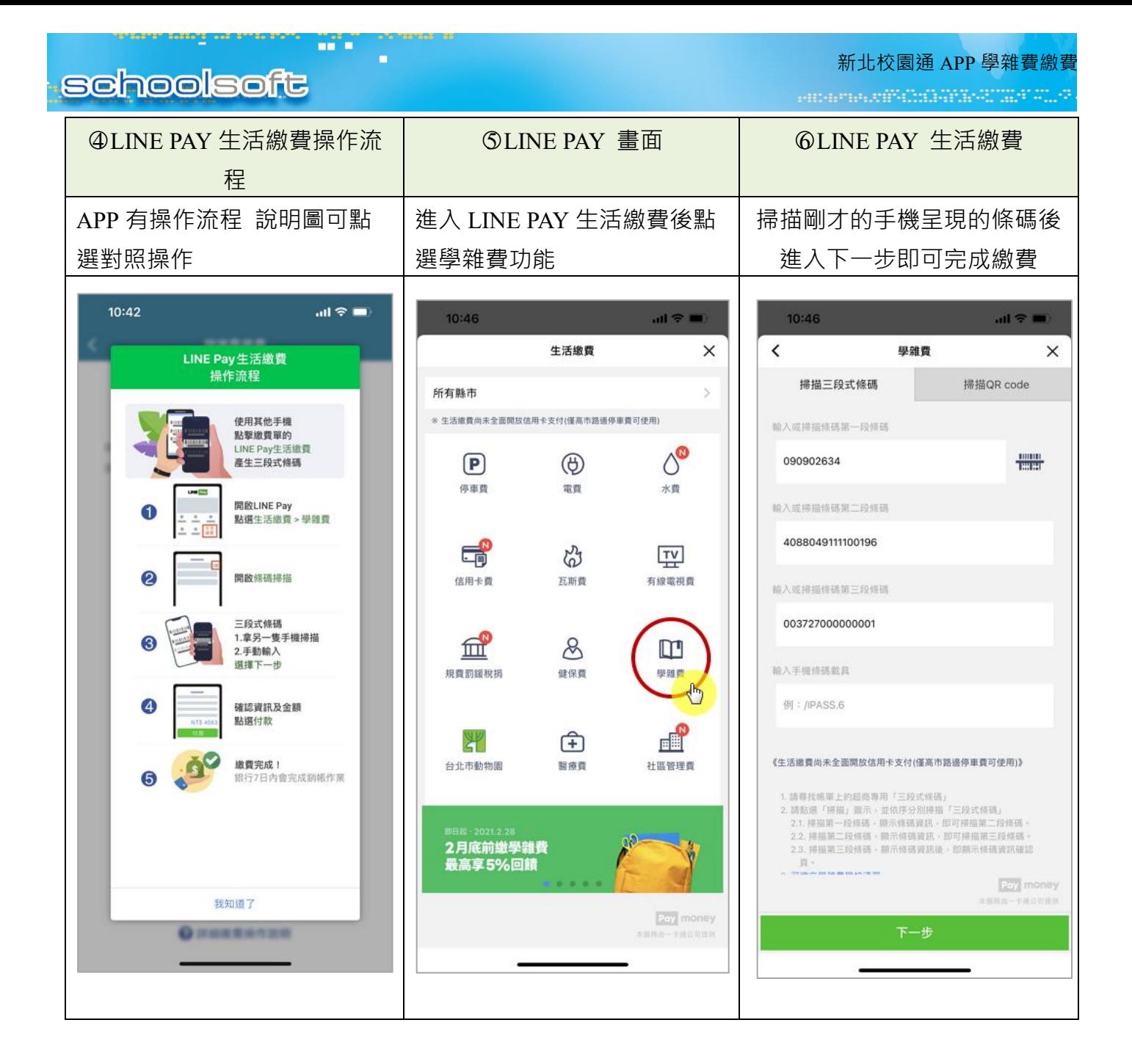

## **家長如何申請無紙化繳費單?**

 $\mathbf{m} \approx \mathbf{m}$ 

 $\overline{u}$  . An uren.

WH.

**VA** 

2003)

434 31 **POT N** 

mar a

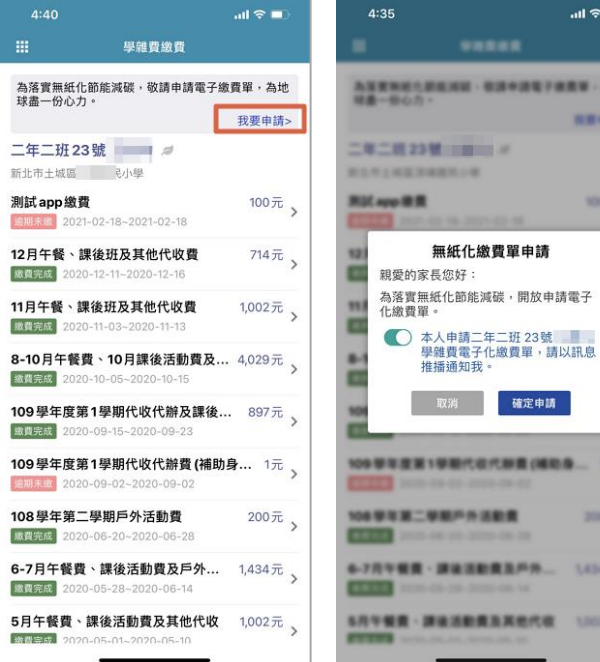

家長在畫面上按下我要申請後 會出現左側畫 面,出現後完成確認申請即可 申請後:可以收到繳費單推播通知,學校印製 繳費單時可以選擇不列印已申請無紙化繳費單 家長之繳費單。